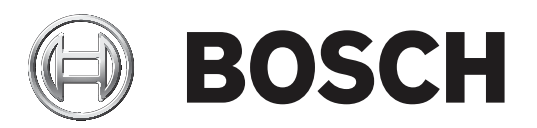

# **RPS Security Block**

**D5370-USB** 

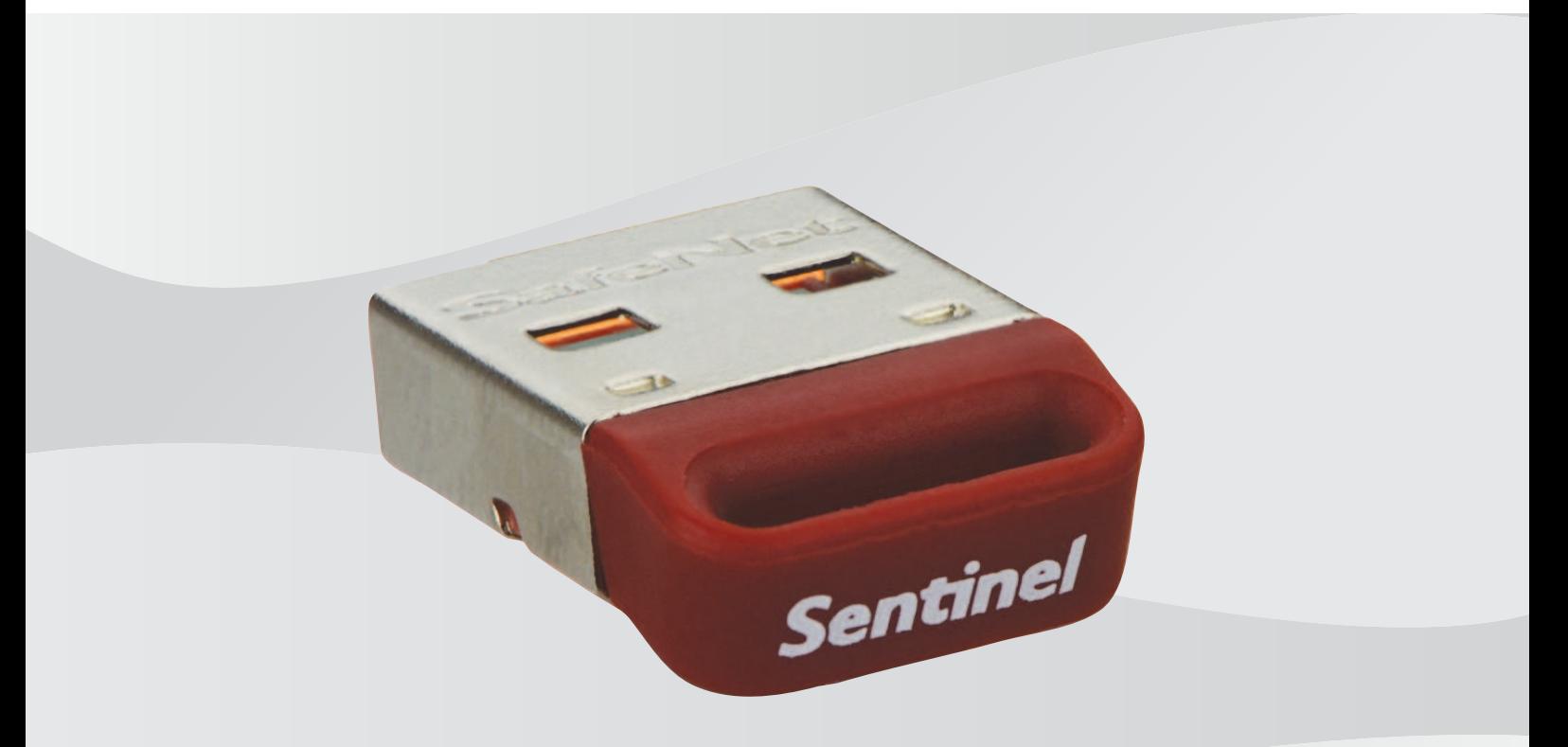

Guida di installazione it.

## **Sommario**

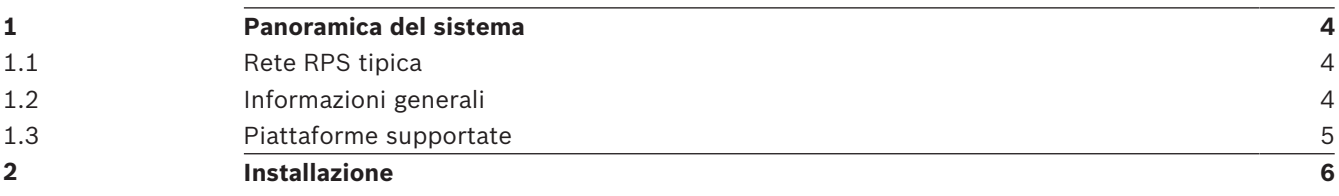

### **1 Panoramica del sistema**

Questa sezione fornisce un esempio di configurazione tipica della rete e informazioni generali per agevolare l'installazione di Sentinel Protection Server.

#### **1.1 Rete RPS tipica**

RPS (Software per la programmazione in remoto) si avvale di Sentinel Protection Server, una funzionalità disponibile con i dongle D5370 RPS Security Block. Questa funzionalità consente a tutte le workstation RPS in una rete LAN di comunicare con una centrale di controllo purché una o più workstation o server file Windows nella LAN abbia installato RPS Security Block.

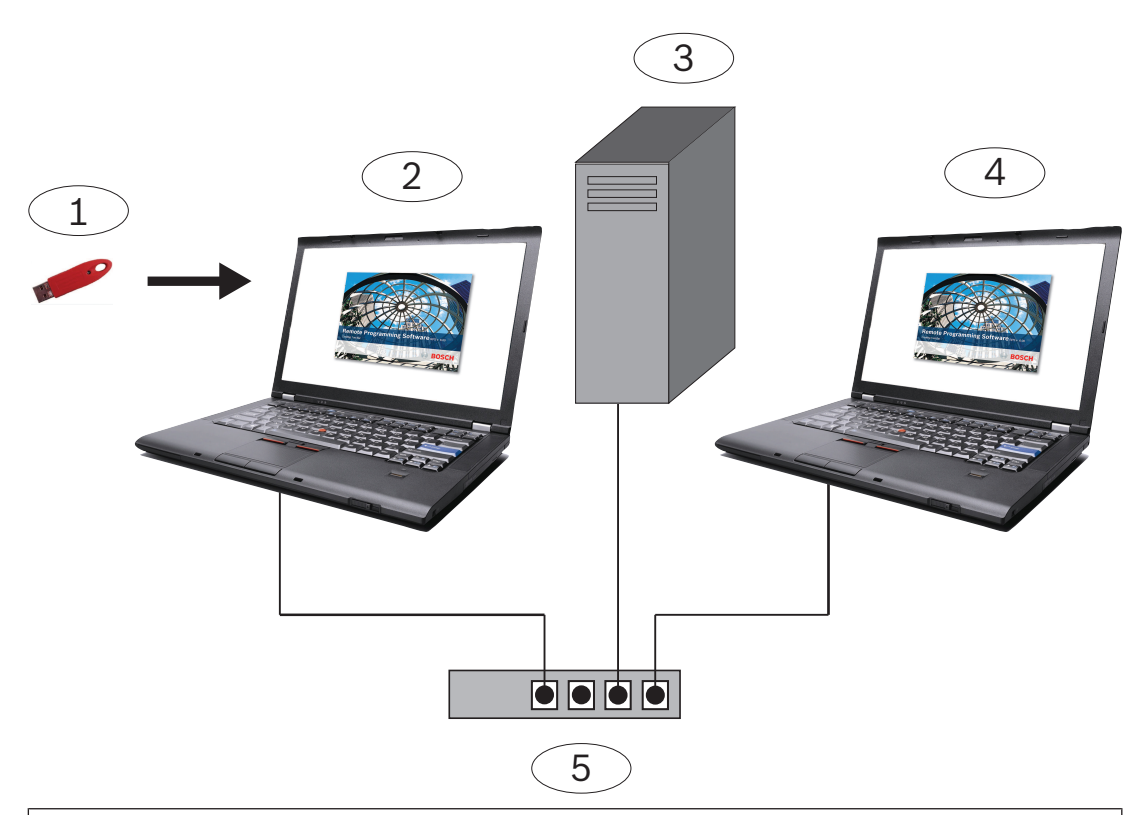

#### **Riferimento - Descrizione**

1 - D5370-USB RPS Security Block (porta USB)

2 - RPS workstation con Sentinel Protection Server e RPS Security Block con dongle installata

- 3 Unità di rete con database RPS
- 4 Workstation RPS che utilizza RPS Security Block in rete
- 5 Apparecchiature di messa in rete subnet comune

Installare la chiave di sicurezza su qualsiasi macchina collegata alla rete, al server o al client.

#### **1.2 Informazioni generali**

- Quando si esegue il programma di installazione, aggiorna automaticamente la versione di Windows Installer, se necessario. Non vi sono richieste di conferma prima dell'operazione.
- Per l'installazione e la configurazione in qualunque sistema operativo Windows occorrono i privilegi di amministratore.

#### **1.3 Piattaforme supportate**

- Windows Server 2003 (32-bit e 64-bit)
- Windows Server 2008 (32-bit e 64-bit)
- Windows Server 2008 R2 (64-bit)
- Windows 7 (32-bit e 64-bit), Windows 8 (32-bit e 64-bit), Windows Server 2012 (64-bit)
- Windows 8.1 (32-bit e 64-bit)

# **2 Installazione**

Installare su ogni workstation nella sottorete in cui potrebbe essere collegato il blocco di sicurezza. Non è necessario un blocco di sicurezza su più di una workstation della rete, ma è possibile decidere di installare ulteriori blocchi di sicurezza per evitare la perdita di comunicazione in caso di guasto della workstation.

Se necessario, Bosch ha incluso il driver Sentinel più recenti nella cartella \D5370-D5371 Dongle Hardware Key Drivers.

**Bosch Security Systems, Inc.** 130 Perinton Parkway Fairport, NY 14450 USA **www.boschsecurity.com** © Bosch Security Systems, Inc., 2018

#### **Bosch Sicherheitssysteme GmbH**

Robert-Bosch-Ring 5 85630 Grasbrunn Germany